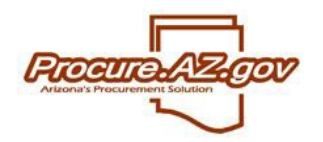

**ProcureAZ Standard Reports**

This document outlines the standard reports available within ProcureAZ. Reports are accessible to users with the Basic Purchasing, Department Access and Inquiry roles. However, state administrators can determine which reports are visible to which role. Reports in ProcureAZ can be viewed by clicking the **Administrative Reports** (pie chart) icon in the Header Bar along the top right-hand side of the screen.

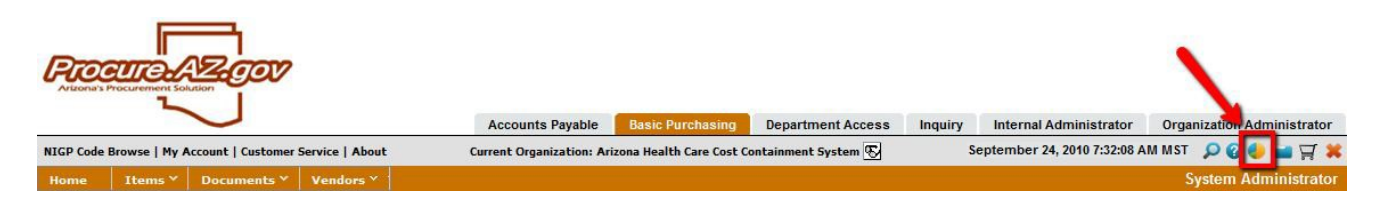

### **Requisition Reports**

The first section of reports visible on the **Administrative Reports** screen pertain to Requisitions. The chart below describes each of standard Requisition reports available within ProcureAZ.

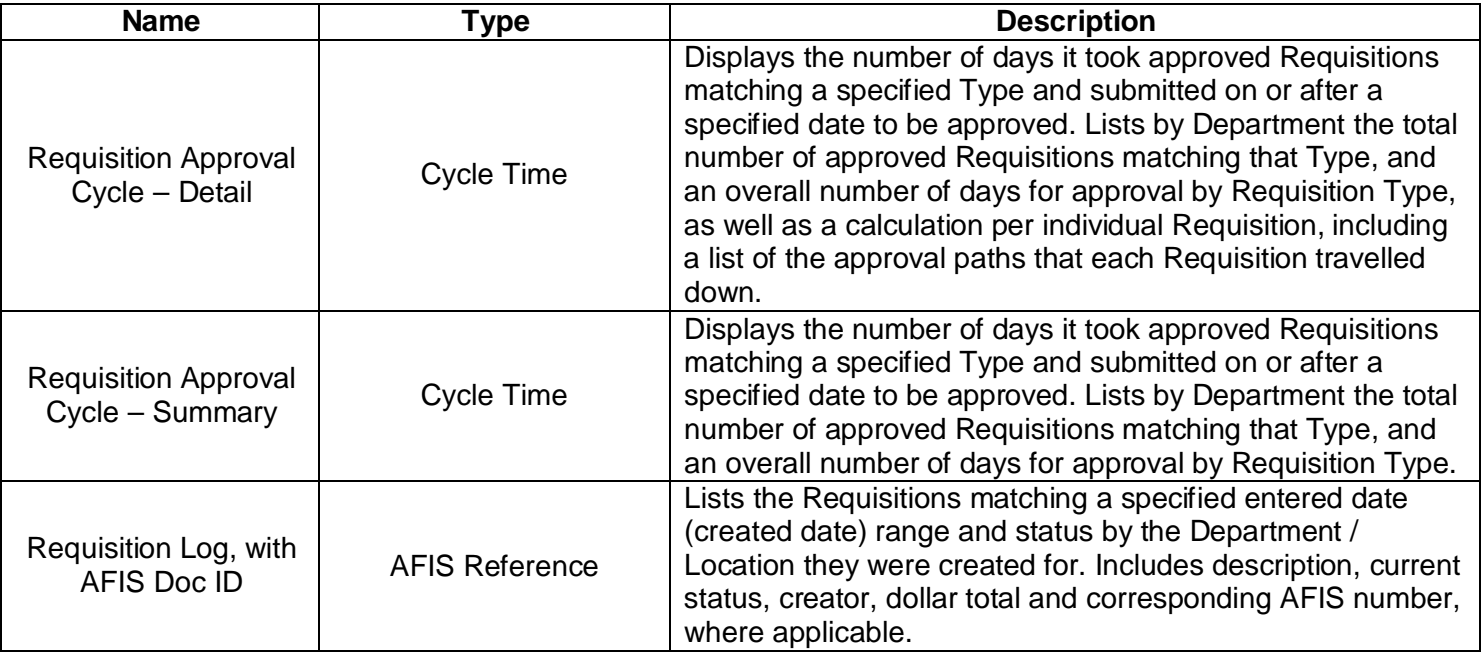

#### **Bid Reports**

The second section of reports visible on the **Administrative Reports** screen pertain to solicitations (Bids). The chart below describes each of standard Bid reports available within ProcureAZ.

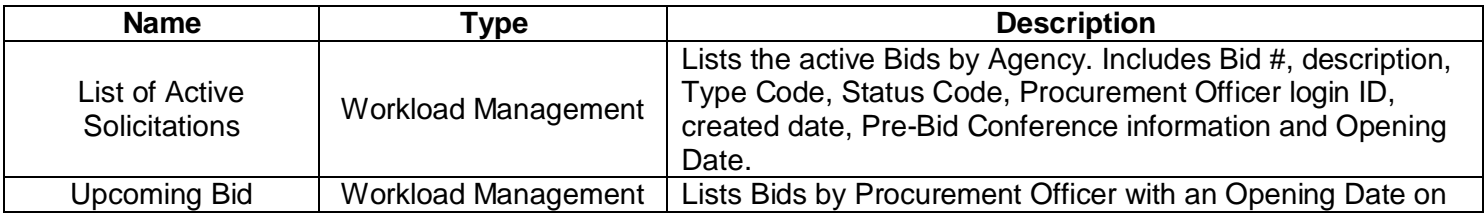

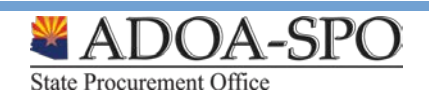

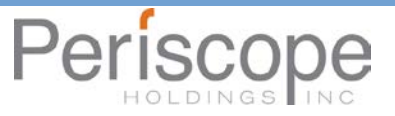

Per

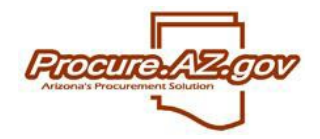

## **ProcureAZ Standard Reports**

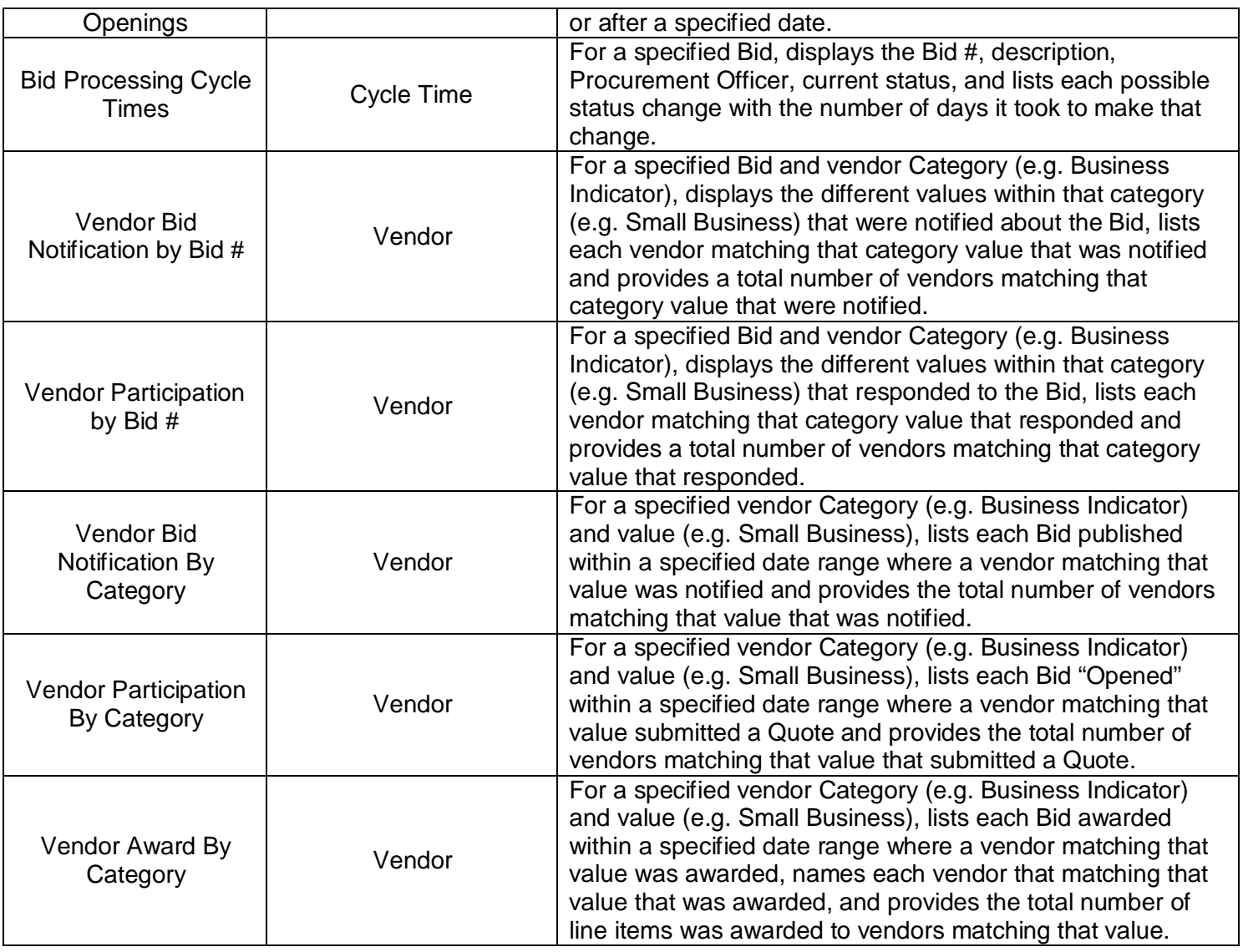

### **Purchase Orders**

The third section of reports visible on the **Administrative Reports** screen pertain to Purchase Orders and Contracts. The chart below describes each of standard Purchase Order and Contract reports available within ProcureAZ.

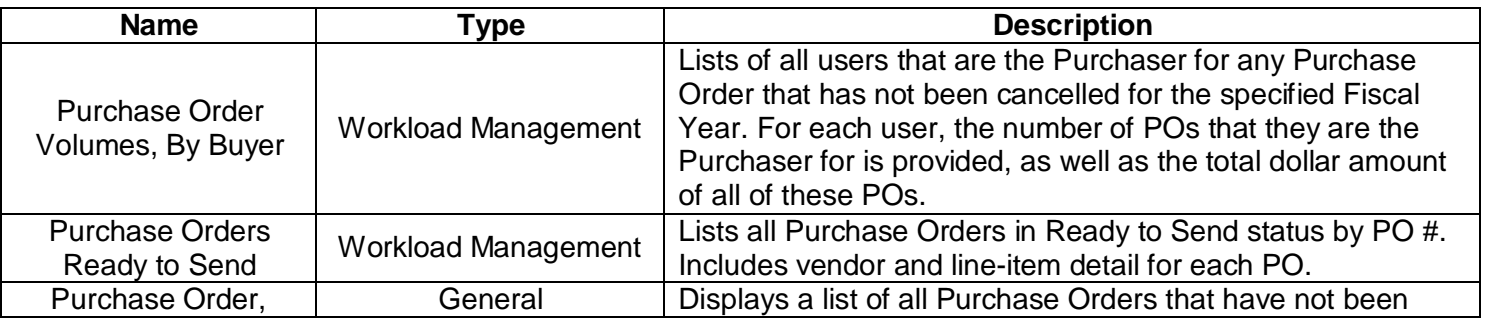

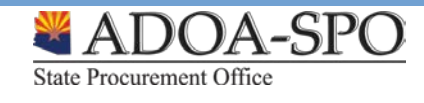

Perisco

LDINGS

e

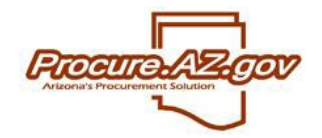

# **ProcureAZ Standard Reports**

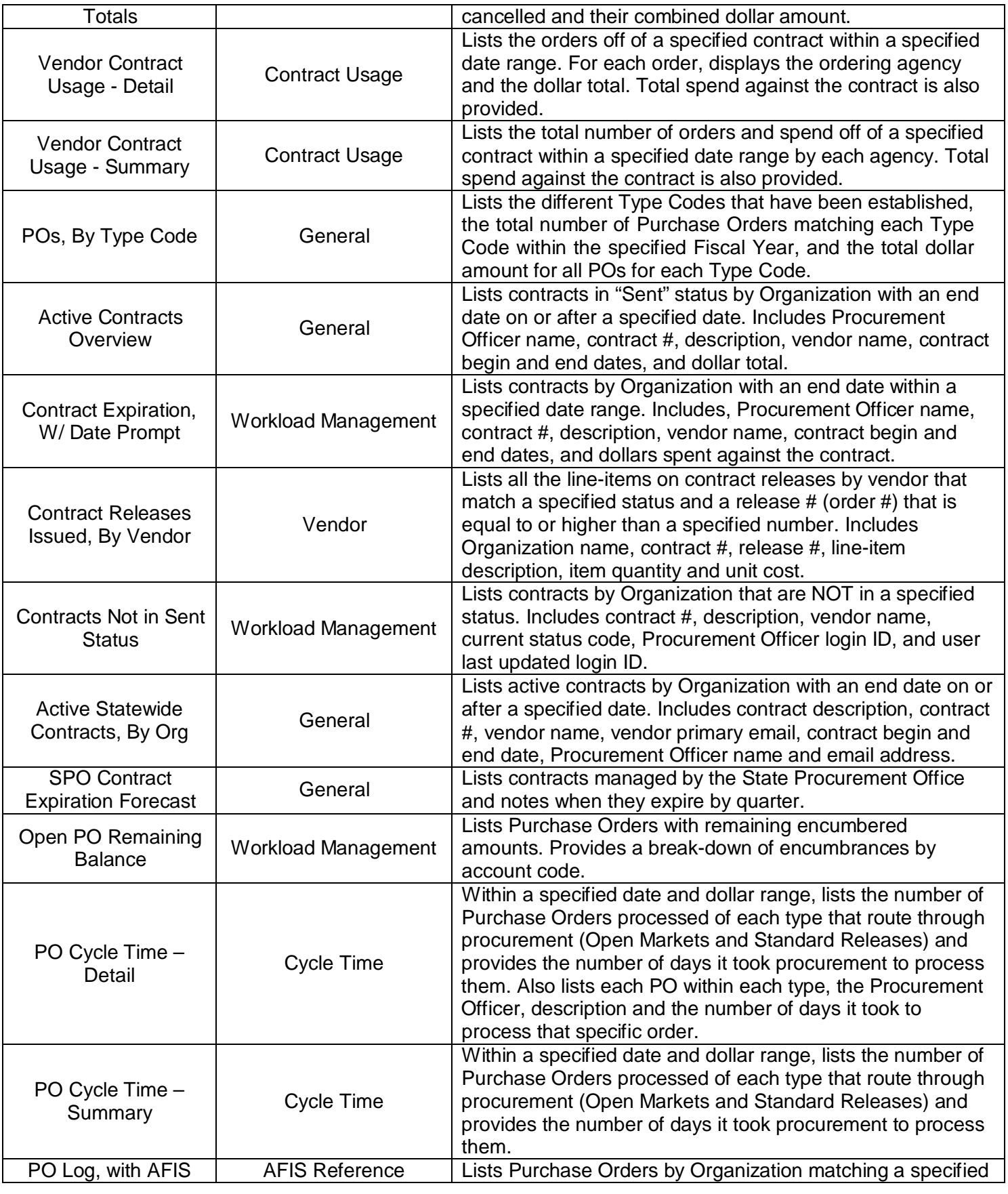

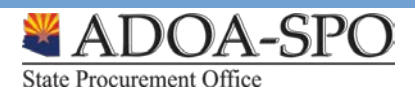

Perisc

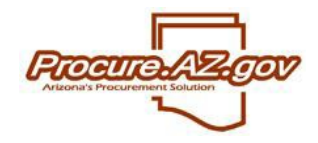

**ProcureAZ Standard Reports**

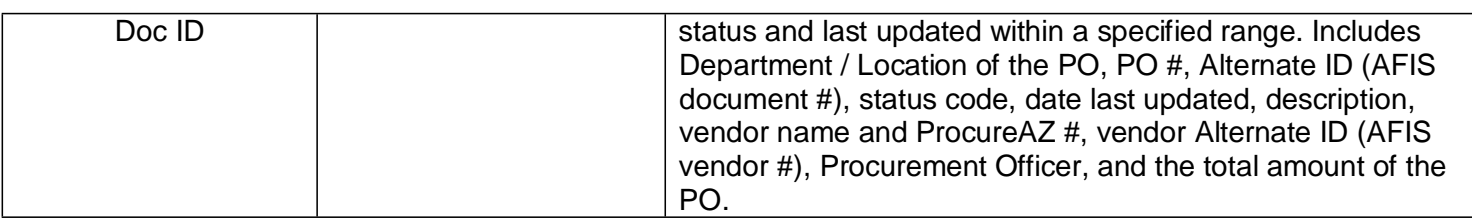

#### **Others**

The fourth section of reports visible on the **Administrative Reports** screen are general reports. The chart below describes each of standard general reports available within ProcureAZ.

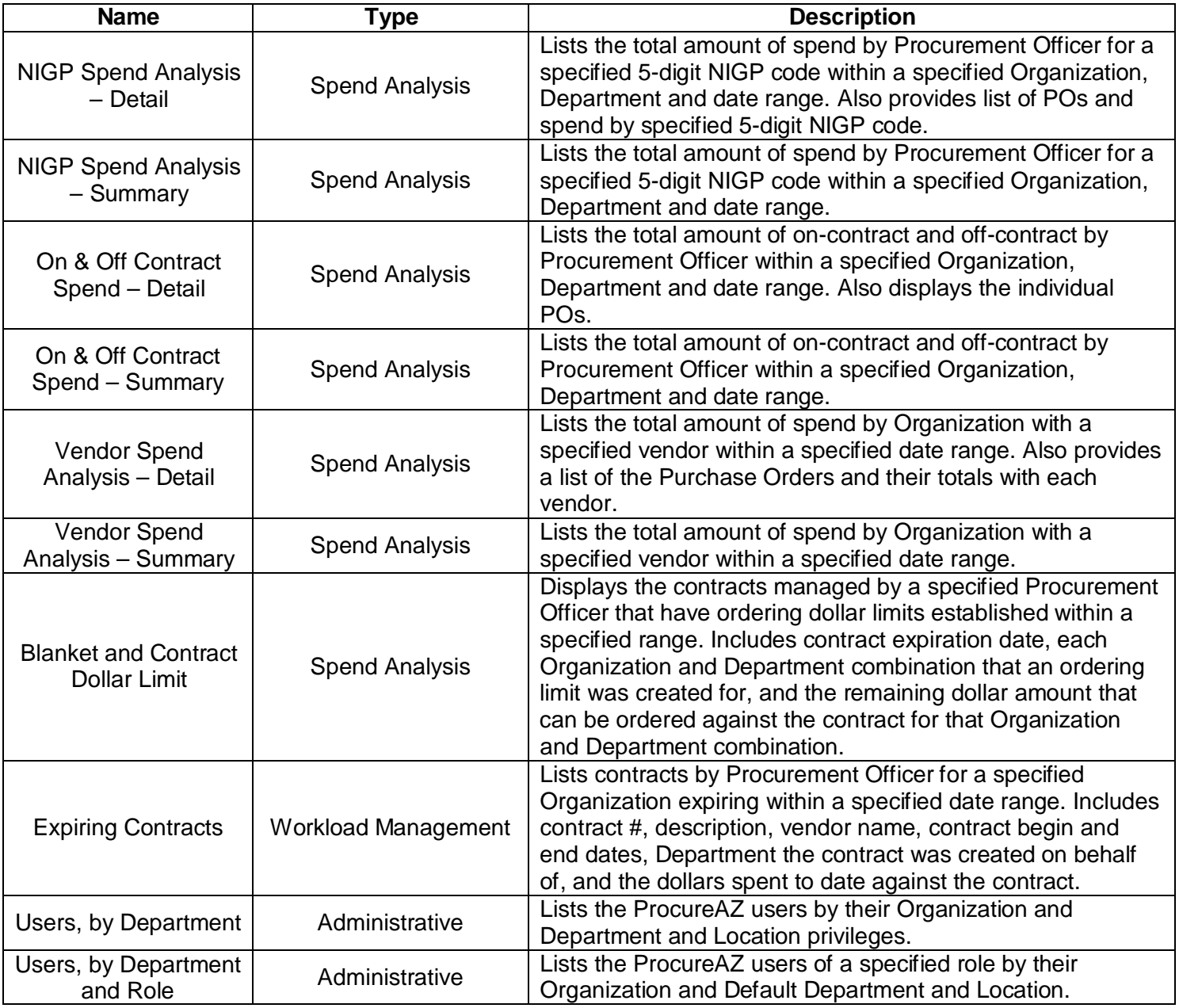

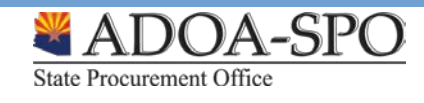

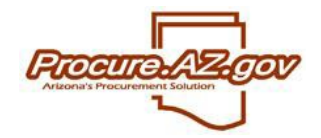

# **ProcureAZ Standard Reports**

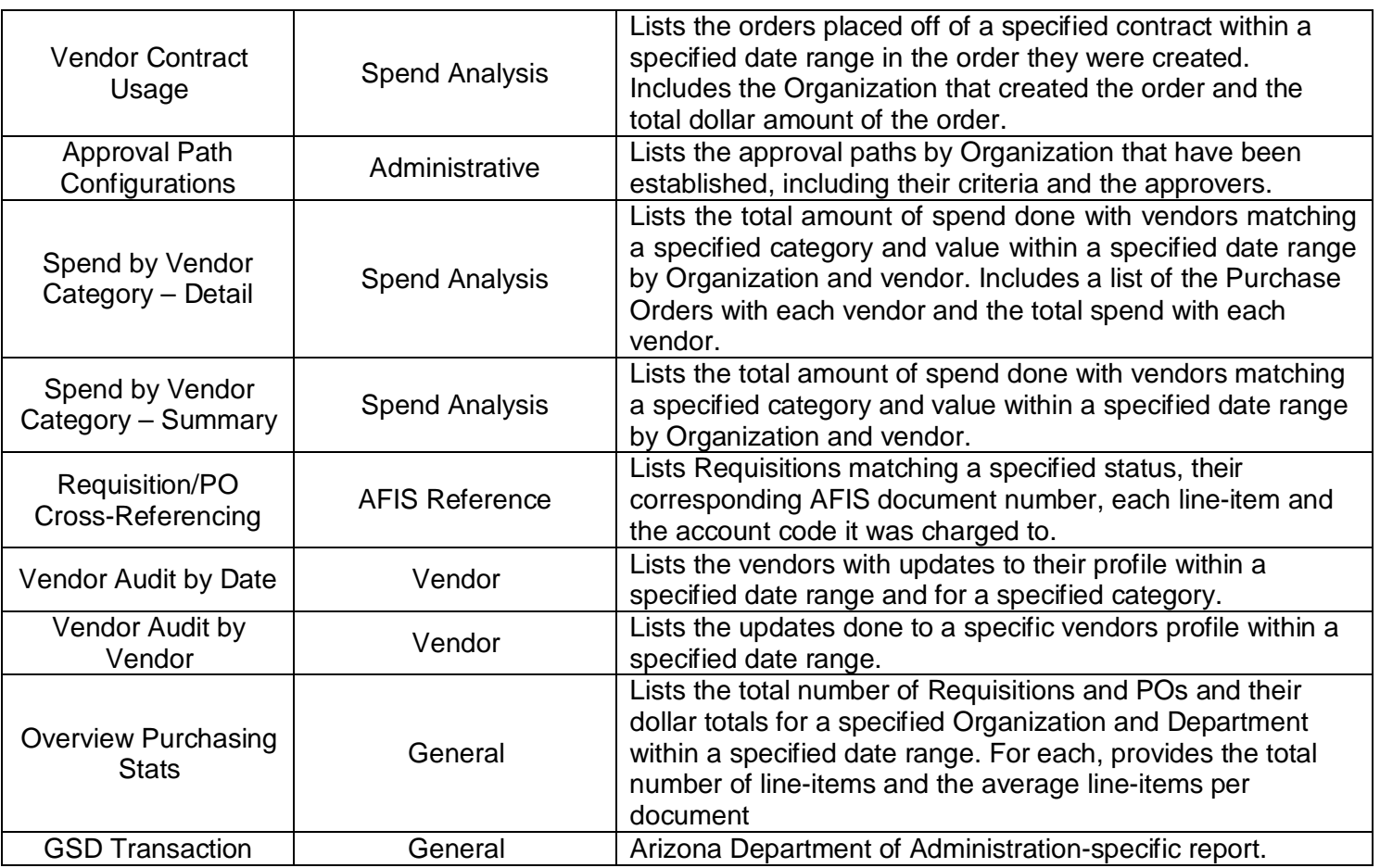

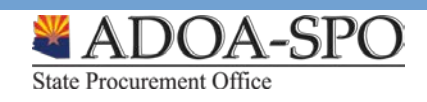

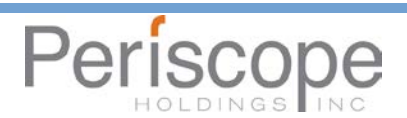